# Seller Badge Marketplace Add-On v2.0.3

April 28, 2016

**Seller Badge Marketplace Add-On** allows the admin to add badges for different sellers according to their performance. This badge will appear at seller profile page so that buyers can know about the performance of the particular seller and the admin can manage the seller badge.

This module is an **add-on** to the **Webkul's Multi-Vendor Marketplace** module, to use this module you must have installed the Multi Vendor [Marketplace](https://marketplace.magento.com/webkul-module-marketplace.html) Module in the first place.

#### Features

- The admin can create multiple badges.
- The admin can assign multiple badges to multiple sellers.
- The buyer can see badges on seller's profile page.
- The admin can delete or change the status of badges.
- The admin can manage the seller's badge.
- Admin can set rank of each badge from the admin panel.
- The codes are open source and it can be customized as per the requirement.

# **Module Configuration**

After the module installation, the admin can see **Seller Badge** menu under the Marketplace Management section.

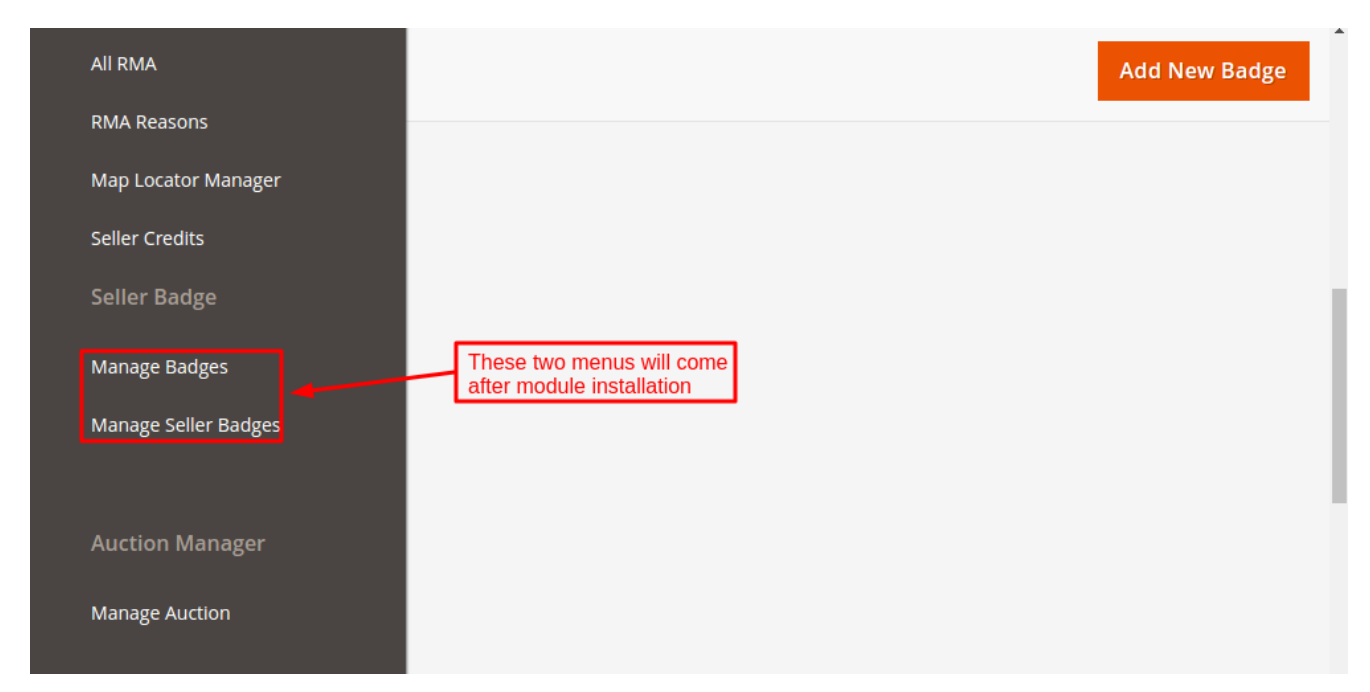

Manage Badge

The admin can add the badges and also delete and change the existing badge status. The admin can see the list of badges under Manage Badges with Badge name, description, image, rank, and status.

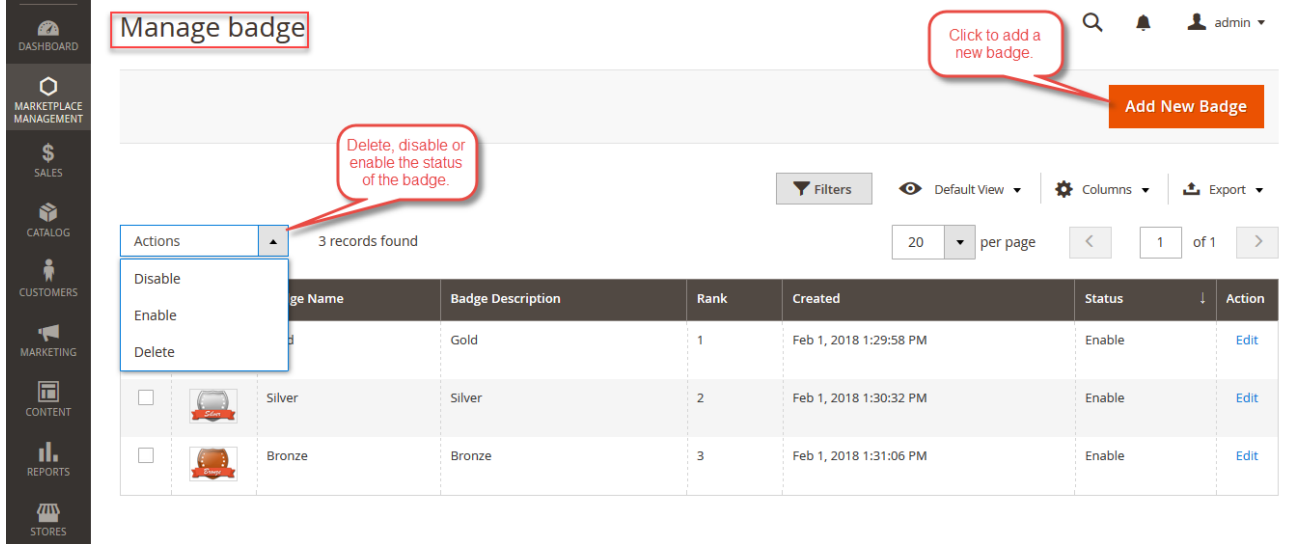

After clicking on **Add New Badge**, below page will be open and from here admin can add badges.

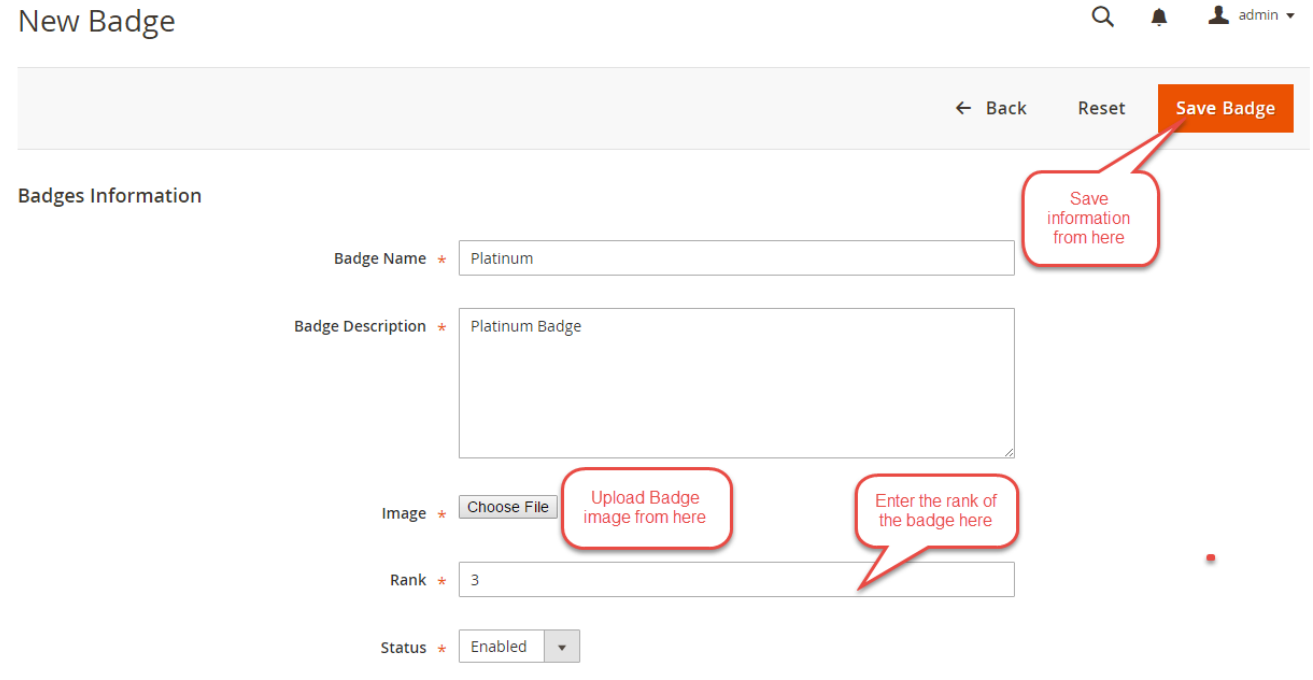

Manage Seller Badge

Here, the admin can assign badges to the sellers or remove badges from the seller and also find the seller list with their badges.

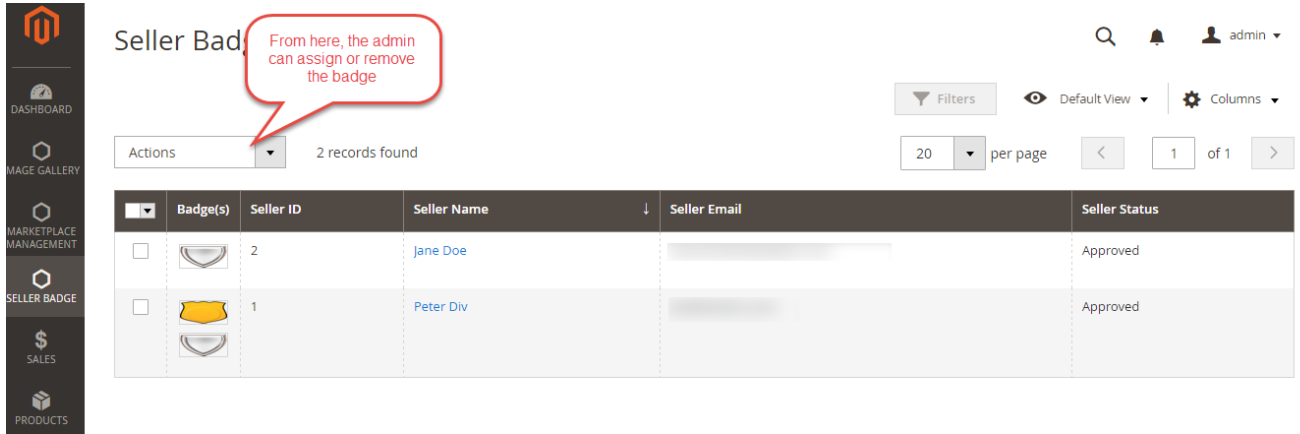

### **Workflow at Seller - End**

The Seller can find badges under seller profile. Now, the badge added by the admin will get display on edit seller profile page.

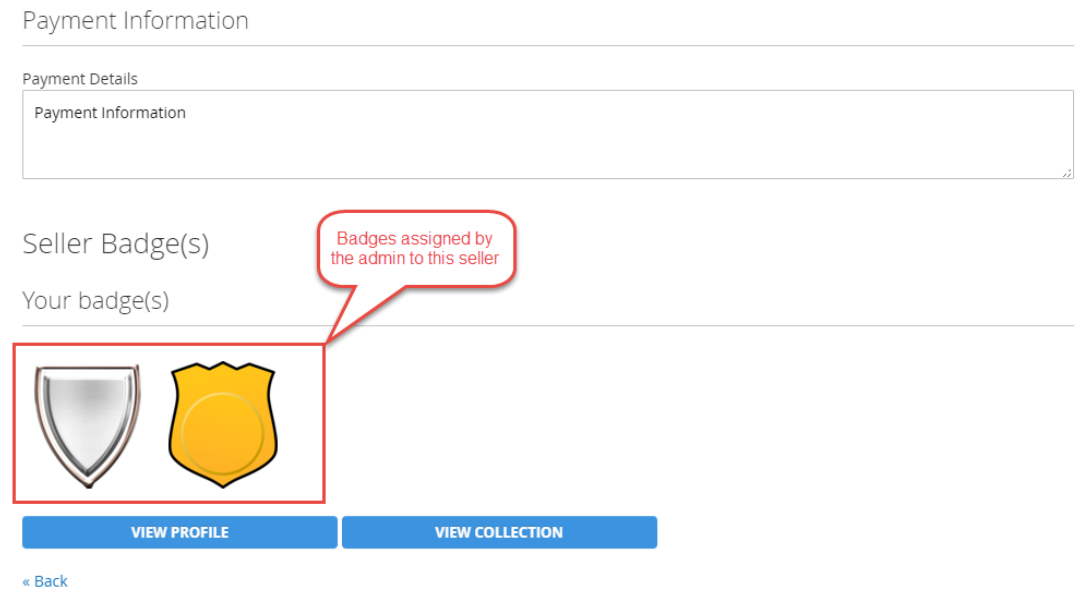

## **Workflow at Customer - End**

The customer can see Seller Badge on the Seller Profile page. Please check the below image for the better understanding.

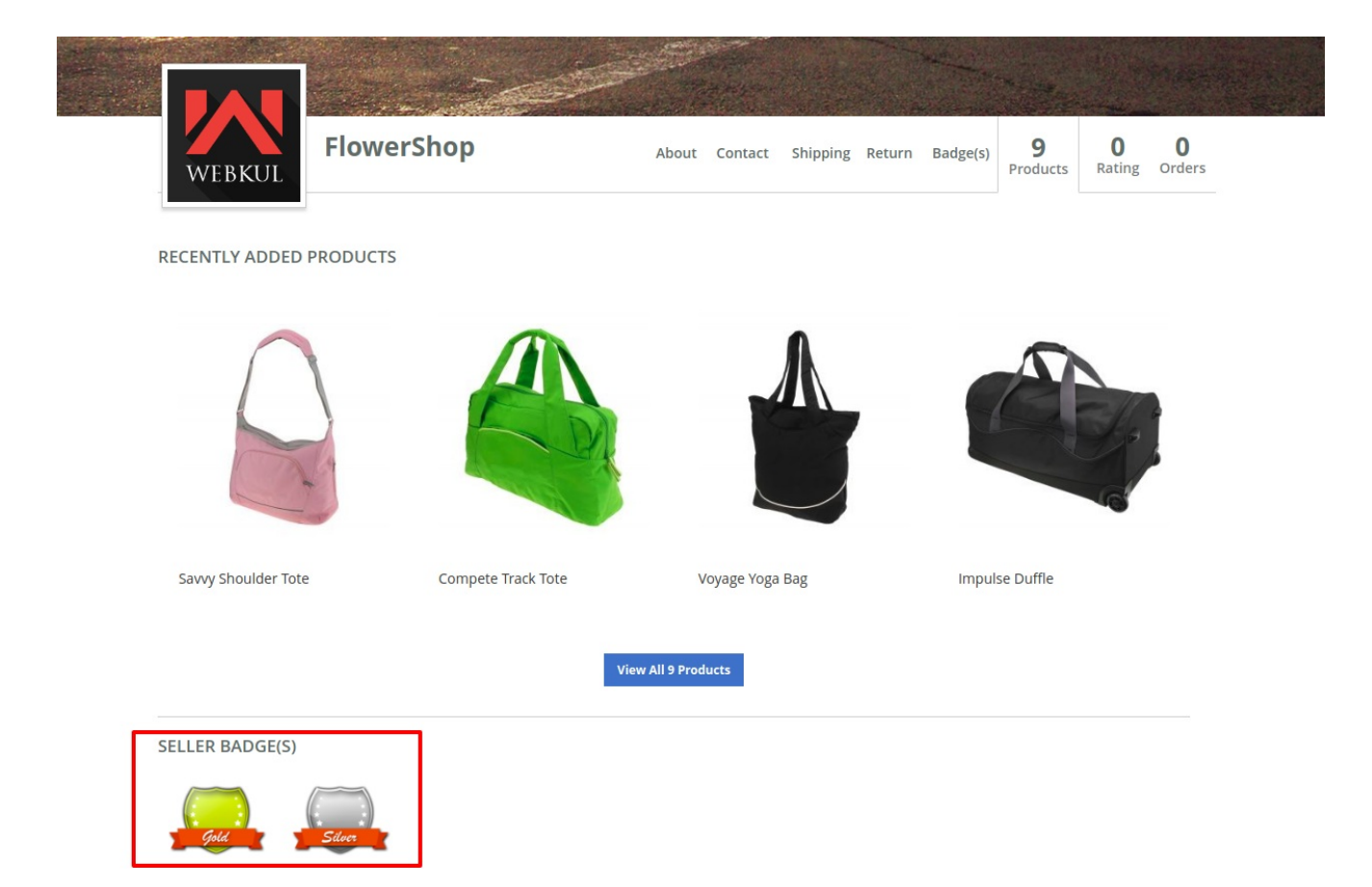

Clicking the **badge**(**s**) link in the above snapshot will redirect to the **Seller badge page** as shown below.

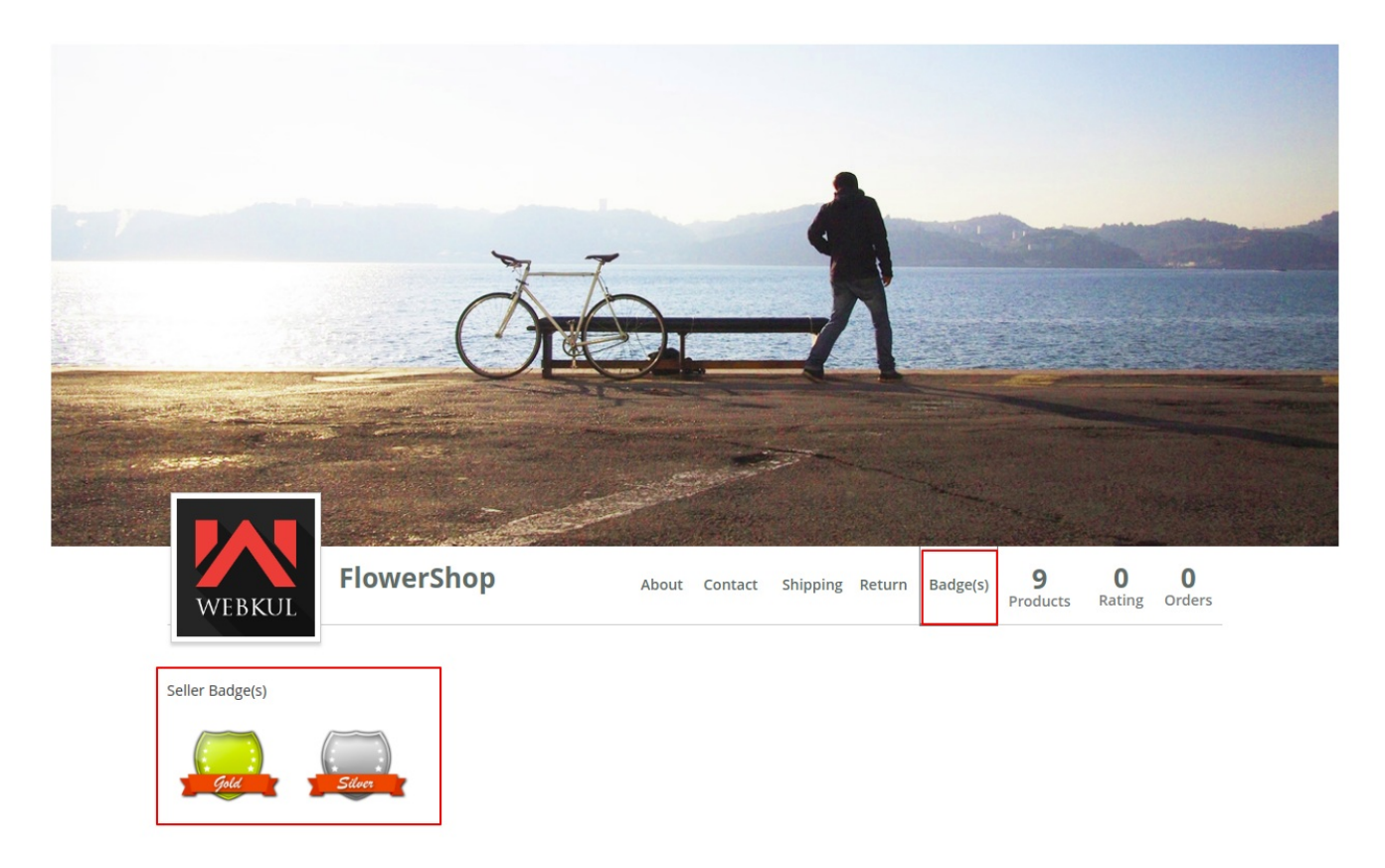

That's all for the **Seller Badge Marketplace Add-On** Module. If you still have any issue feel free to add a ticket and let us know your views to make the module better at **[https://webkul.uvdesk.com/.](https://webkul.uvdesk.com/)**